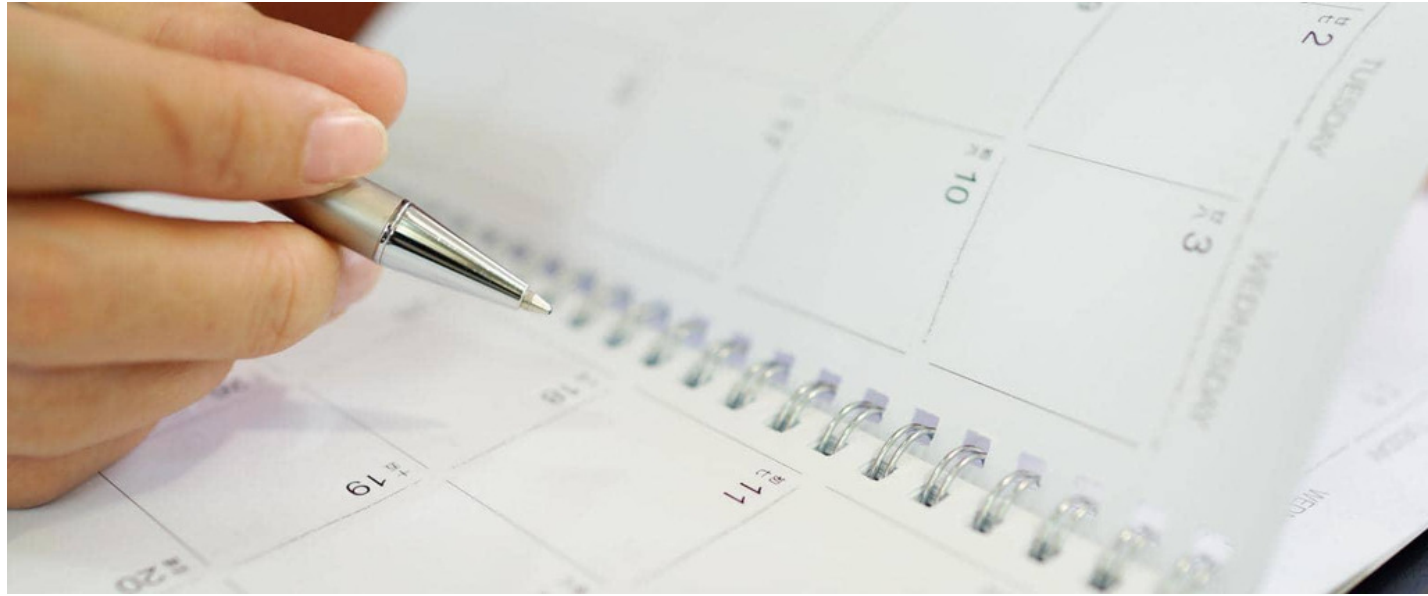

# Policy Manager Reports

This article describes how to use the Reports Module to access dates in your Policies stored in Policy Manager.

### **Date Fields**

There are 2 date fields that are available in policy properties - Status Expiry Date and Review Date.

Both of these dates will send a notification on that date.

When completed these dates are displayed on the Policy Details page.

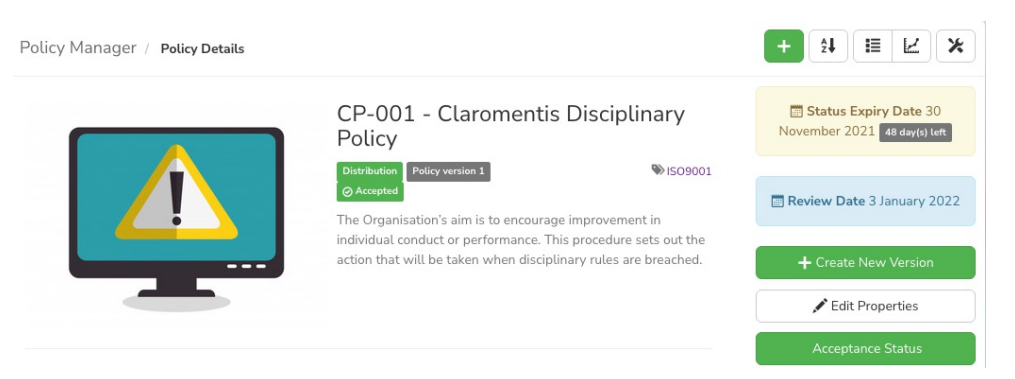

### **Business Requirements**

Often a Policy Manager Team would like to be aware of those policies that will be reaching one of these dates in the near future - so that they can plan the appropriate action with stakeholders - perhaps the policy will need a new version, or can be recalled - for example.

This can be achieved by using the Reports Module of Claromentis ( not the policy manager application reports which deal with Approval and Acceptance )

### **Set up the Report**

Head over to the Reports module and select Policies

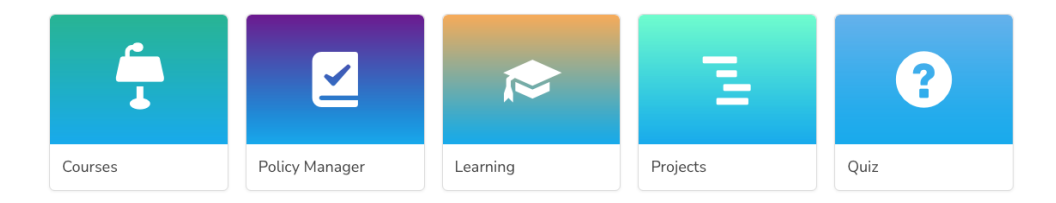

Create a blank report

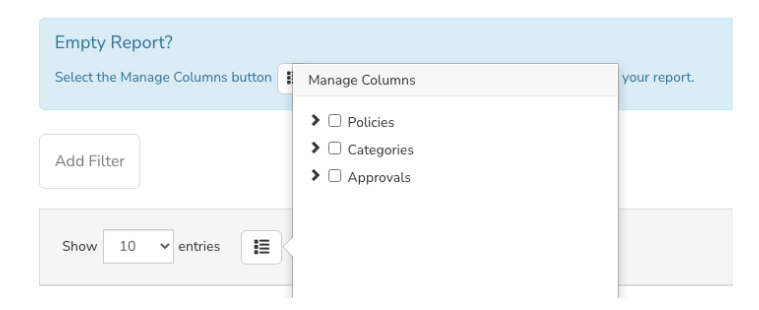

Manage the columns - the required date fields together with any other relevant information - normally the Policy Reference and Title.

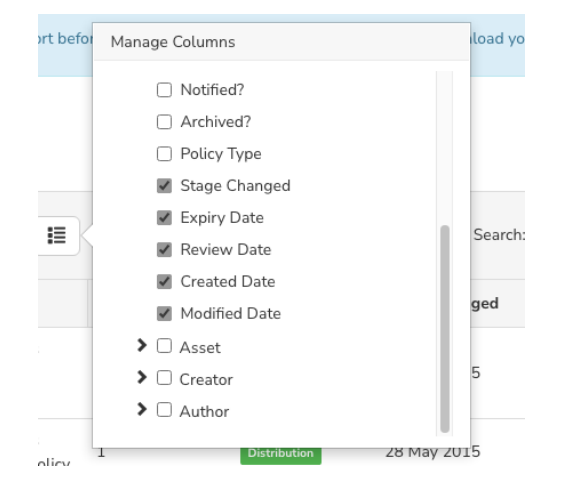

- Save the report
- Run the report whenever required normally it is convenient to download it as a CSV for distribution to appropriate people

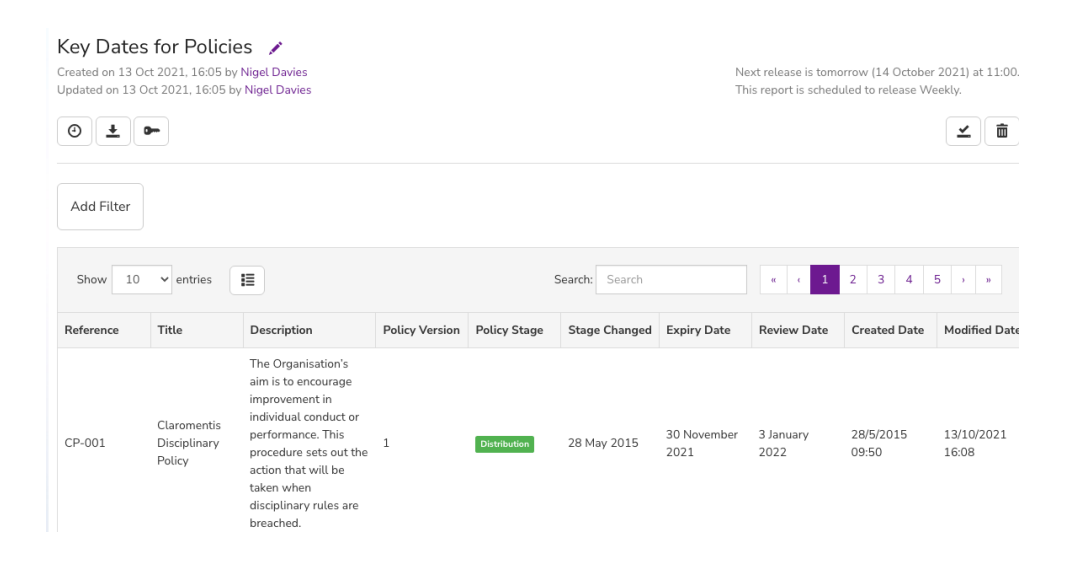

#### **Schedule the report**

Optionally you can schedule the report to run at any suitable time interval and send the results to any users required.

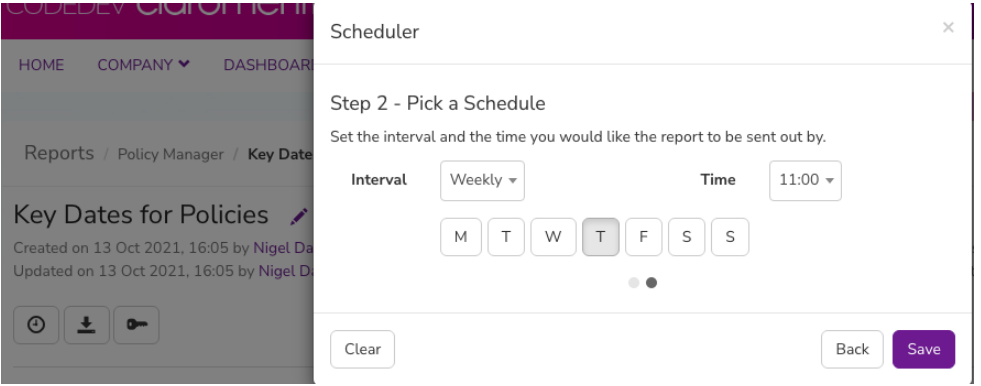

### **Add the report to a Button**

As the report has a URL it is easy to add to a Button using the Buttons application, and then present that button on any page as part of a buttons Component.

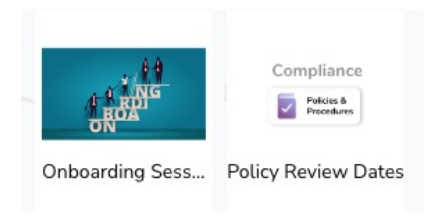

## **Add Filters at any time**

When you run the report you can easily add a filter. So if you have an extensive policy library you might find it convenient to only list those that need review in the next month.

#### Related Article

How to create a new policy in Policy [Manager](https://discover.claromentis.com/knowledgebase/articles/493)

Last modified on 1 December 2023 by [Hannah](file:///Claromentis/application/web/people/user/73489755) Door

Created on 13 October 2021 by Nigel [Davies](file:///Claromentis/application/web/people/user/73953342) Tags: policy [manager](file:///Claromentis/application/web/intranet/knowledgebase/search.php?tag=policy manager&tag_search=tag_search), [policy](file:///Claromentis/application/web/intranet/knowledgebase/search.php?tag=policy&tag_search=tag_search), [report](file:///Claromentis/application/web/intranet/knowledgebase/search.php?tag=report&tag_search=tag_search)